# **МИНИАТЮРНЫЙ ЦИФРОВОЙ ДИКТОФОН «СОРОКА-03», «СОРОКА-04»**

**Руководство по эксплуатации** 

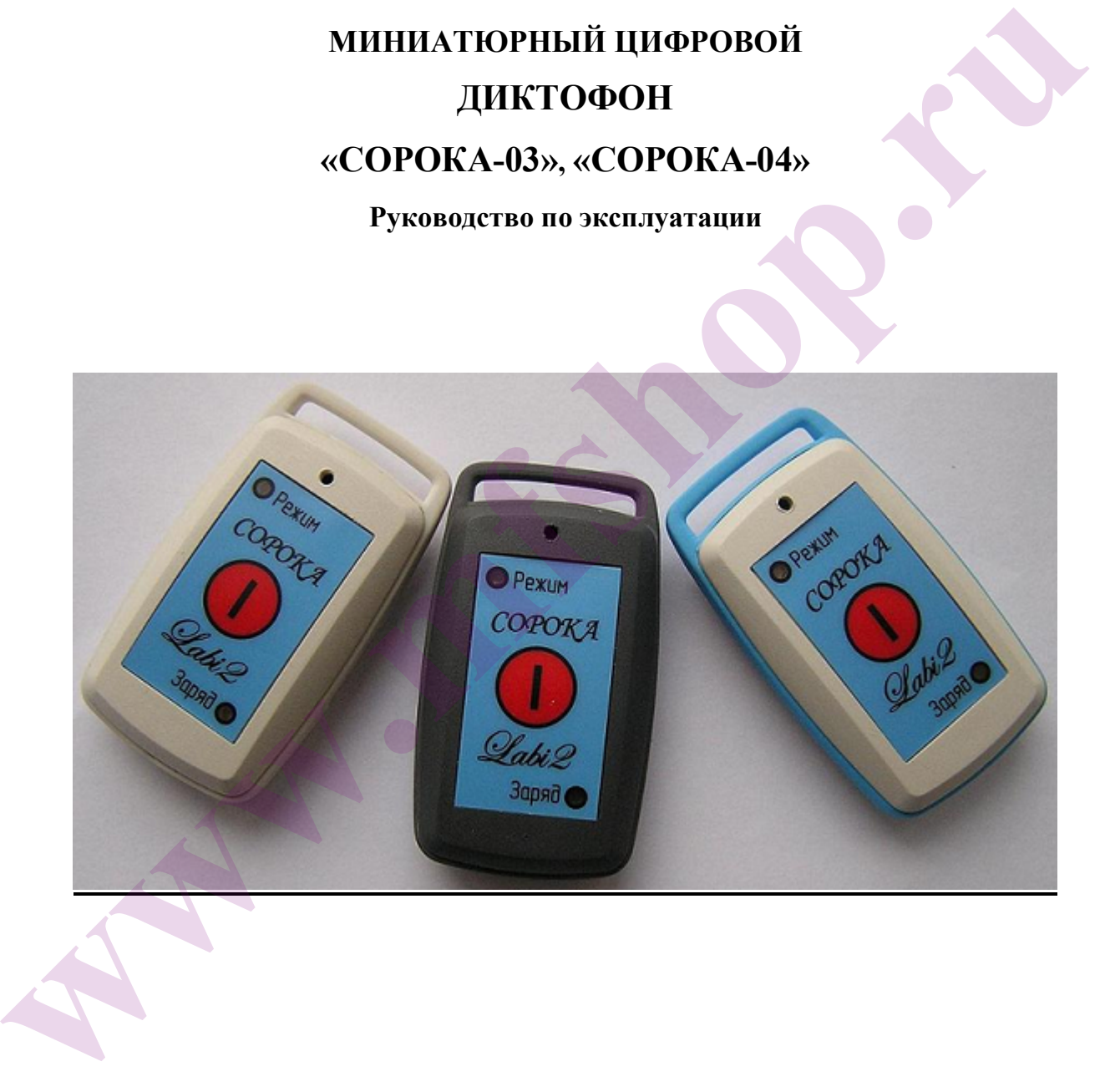

# СОДЕРЖАНИЕ

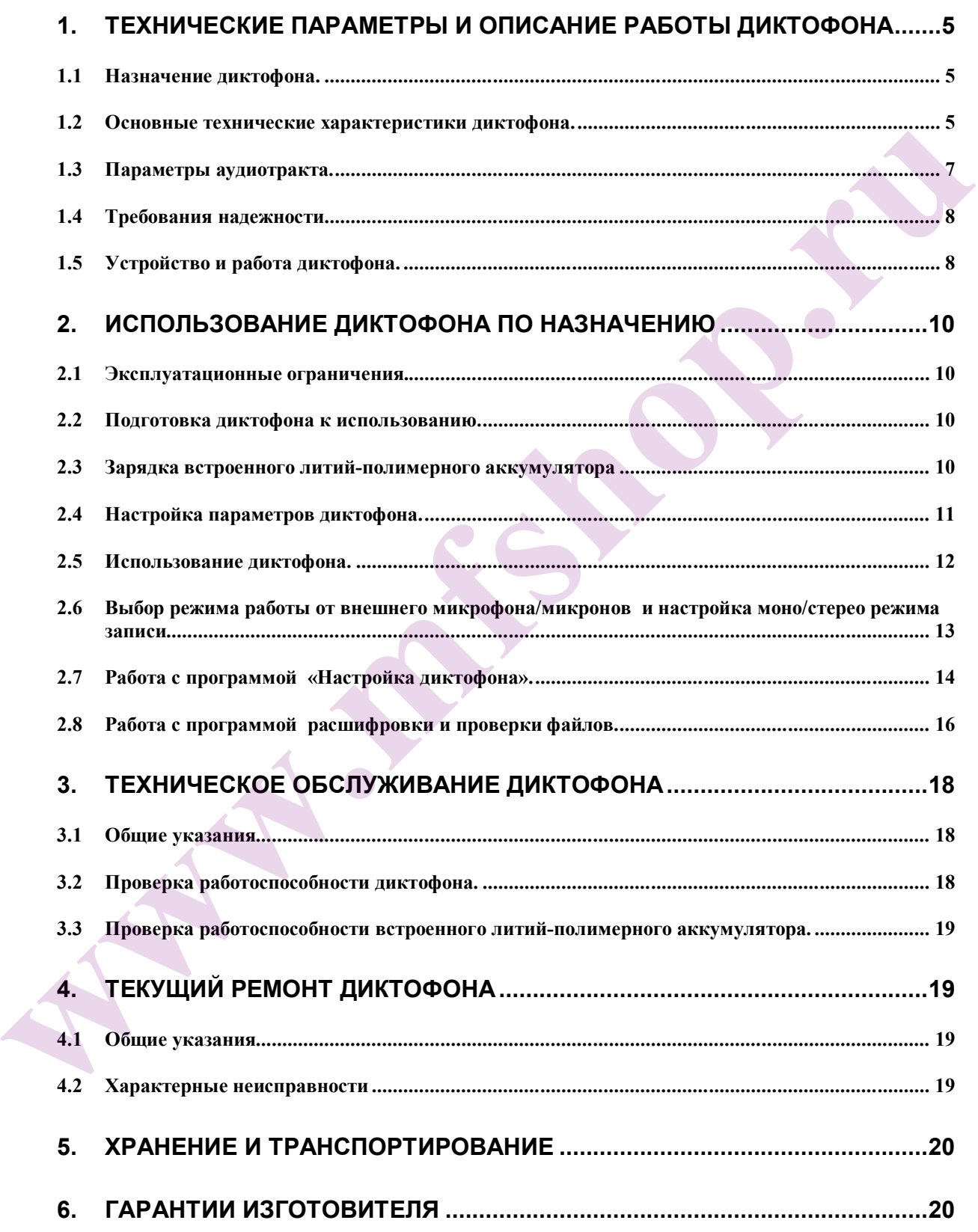

 Руководство по эксплуатации содержит сведения о технических характеристиках, устройстве и принципах работы, правилах хранения, указаниях по эксплуатации и техническому обслуживанию, необходимые для правильной эксплуатации и полного использования технических возможностей диктофонов «СОРОКА-03», «СОРОКА-04».

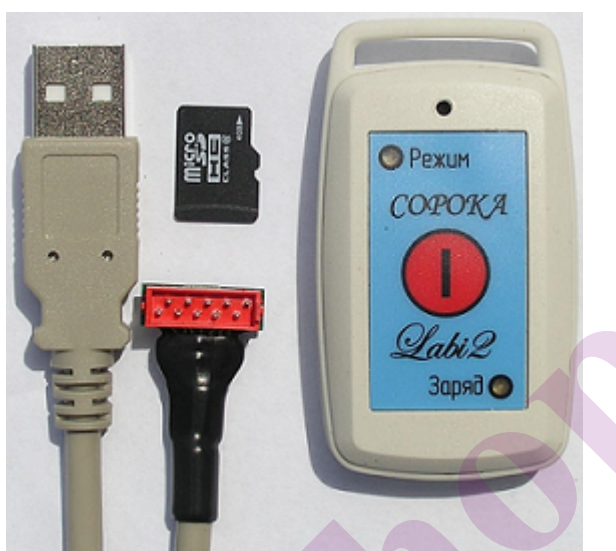

Рисунок 1. Рабочий комплект диктофона ЛАБИ.423363.013 «СОРОКА-03».

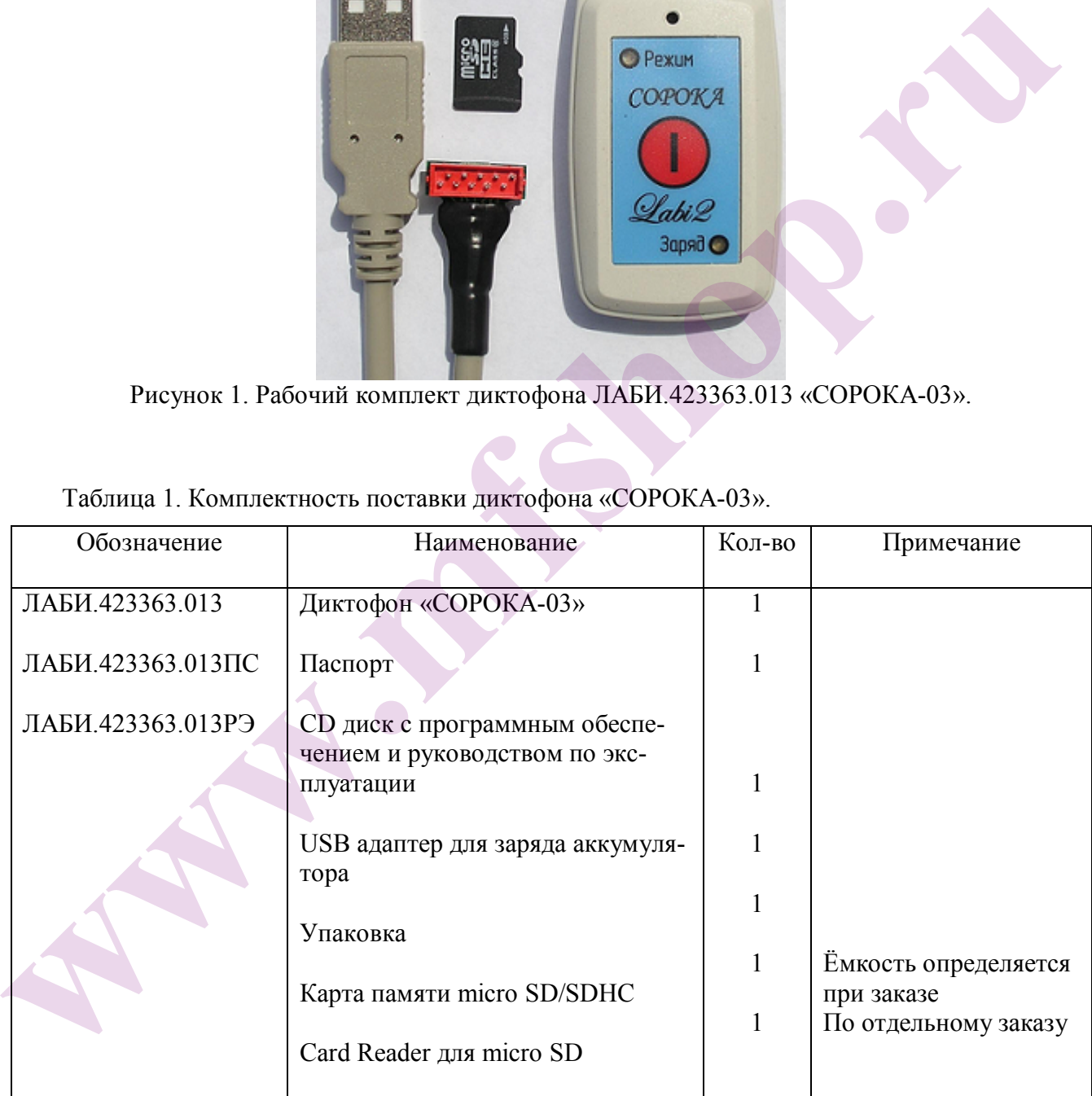

Таблица 1. Комплектность поставки диктофона «СОРОКА-03».

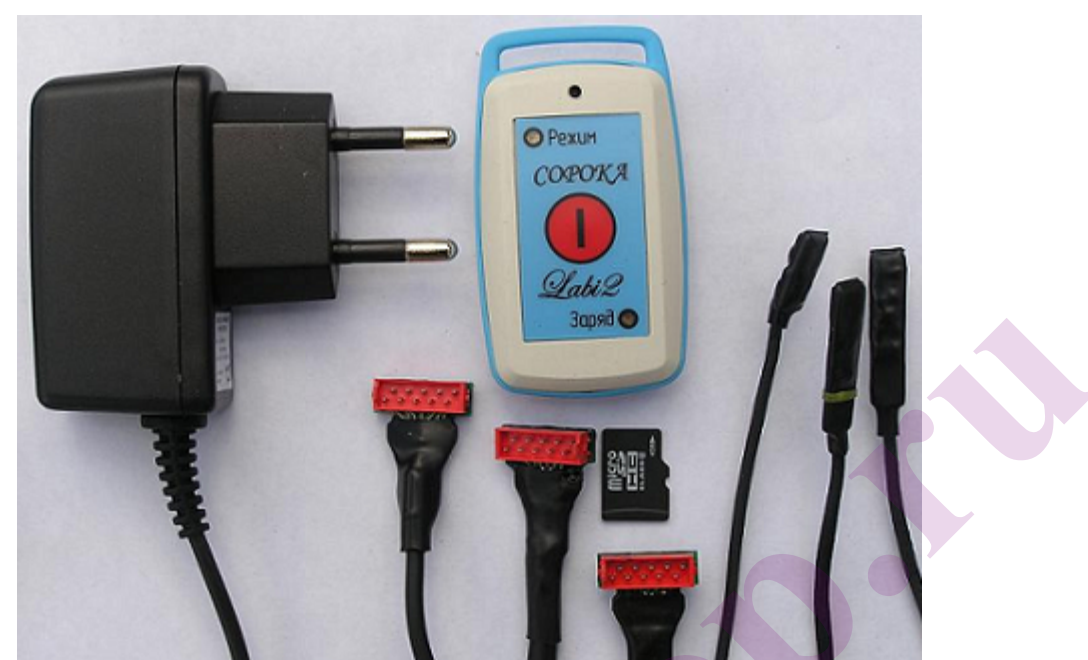

Рисунок 2. Рабочий комплект диктофона ЛАБИ.423363.013 «СОРОКА-04».

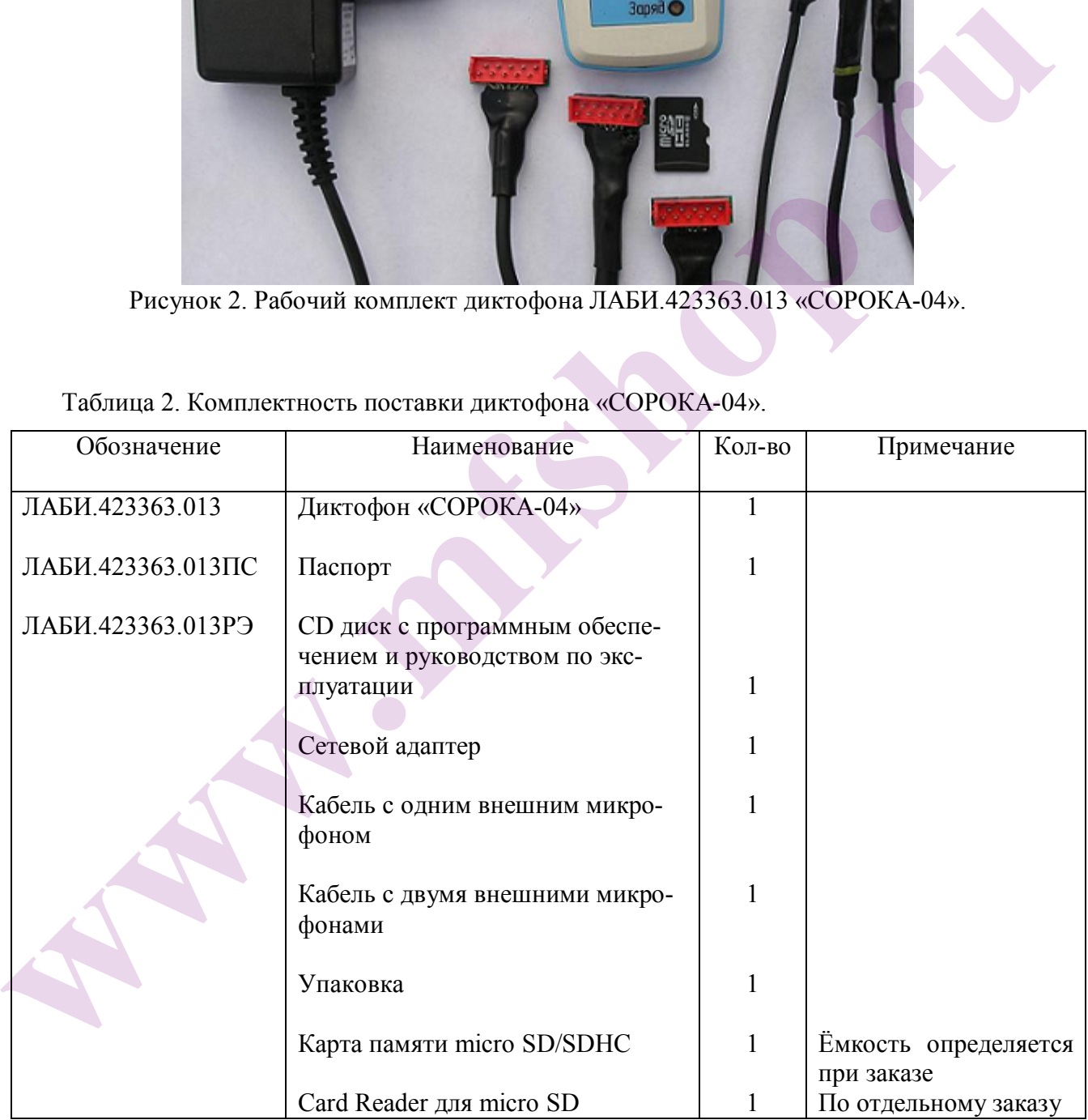

Таблица 2. Комплектность поставки диктофона «СОРОКА-04».

## **1. Технические параметры и описание работы диктофона**

- **1.1** Назначение диктофона.
- **1.1.1** Диктофон «СОРОКА-03» предназначен для записи аудиосигнала в **моно режиме** со **встроенного** цифрового MEMS микрофона на карту памяти micro SD либо micro SDHC Class4 и выше.
- **1.1.2** Диктофон «СОРОКА-04» предназначен для записи аудиосигнала в **моно режиме** со **встроенного/внешнего** цифрового MEMS микрофона, а также для записи аудиосигнала в **стерео режиме** с **внешних цифровых** MEMS микрофонов на карту памяти micro SD либо micro SDHC Class4 и выше.
- **1.2** Основные технические характеристики диктофона.
- **1.2.1** Тип файловой системы FAT 32.
- **1.2.2** Скорость звукового потока при частоте оцифровки звука 16 кГц составляет 256 кбит/c на каждый аудиоканал.
- **1.2.3** Формат записываемых файлов WAV.
- **1.2.4** Максимальный размер файла 1.8Гбайт.
- **1.2.5** Точность хода встроенных часов не хуже ± 5 минут за месяц.
- **1.2.6** Время работы от встроенного аккумулятора согласно таблице 3.

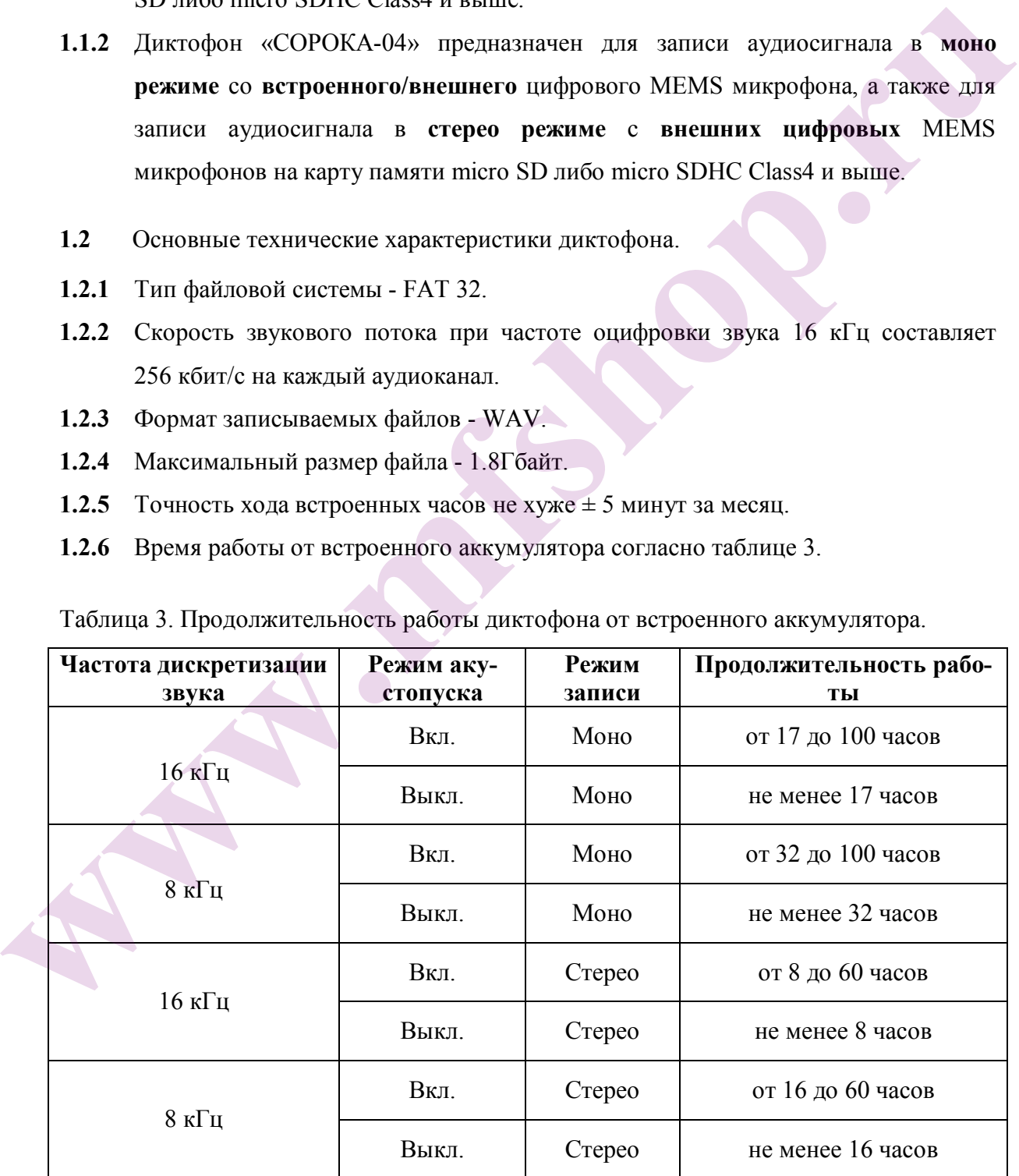

Таблица 3. Продолжительность работы диктофона от встроенного аккумулятора.

- **1.2.7** Время заряда встроенного аккумулятора не более 3-х часов (типовое 2 часа).
- **1.2.8** Диктофон имеет режим работы по таймерам. Количество настраиваемых таймеров от 1 до 5 (задается пользователем).
- **1.2.9** Световая индикация режимов, состояний и аварийных ситуаций приведена таблице 4.

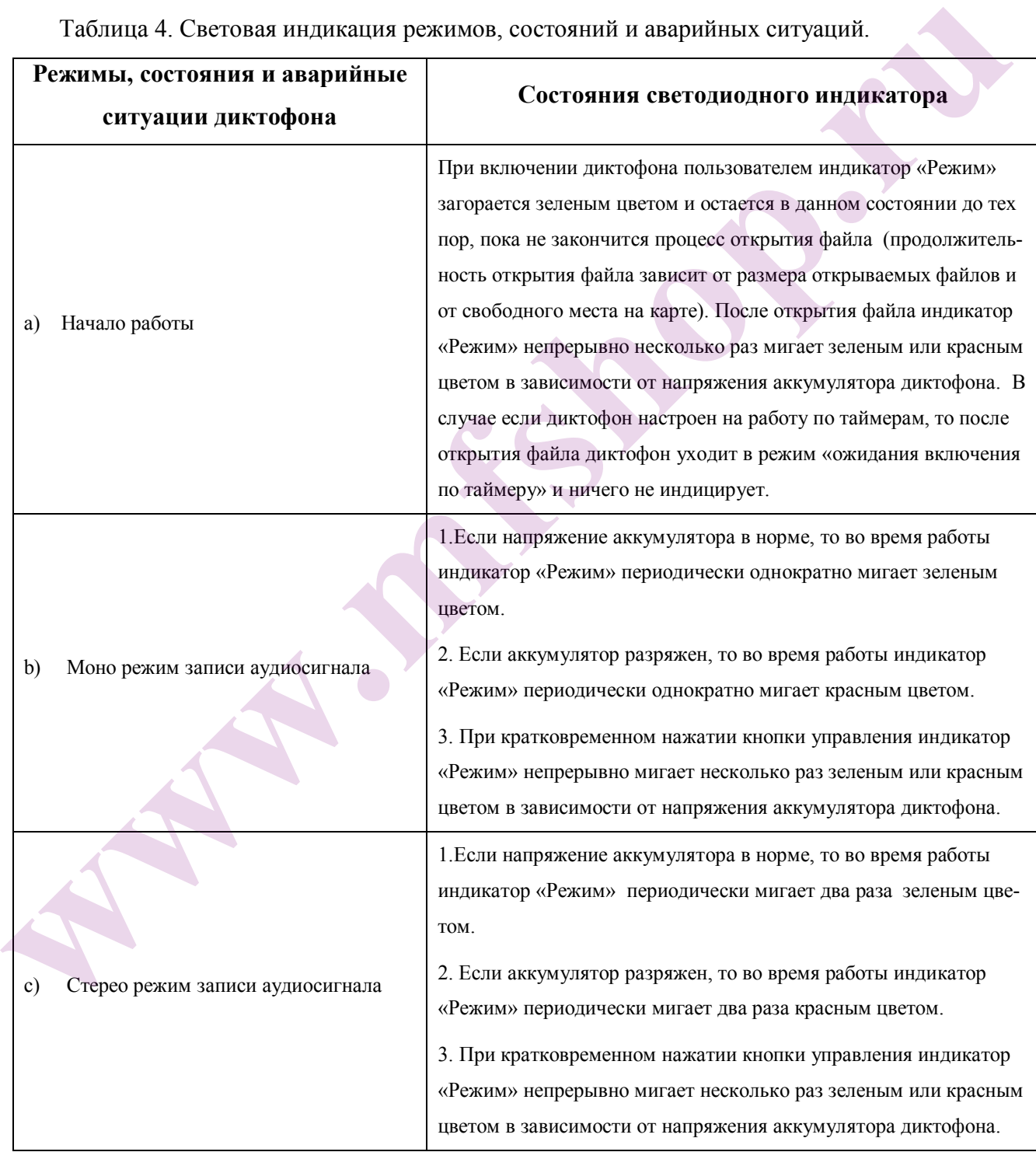

Таблица 4. Световая индикация режимов, состояний и аварийных ситуаций.

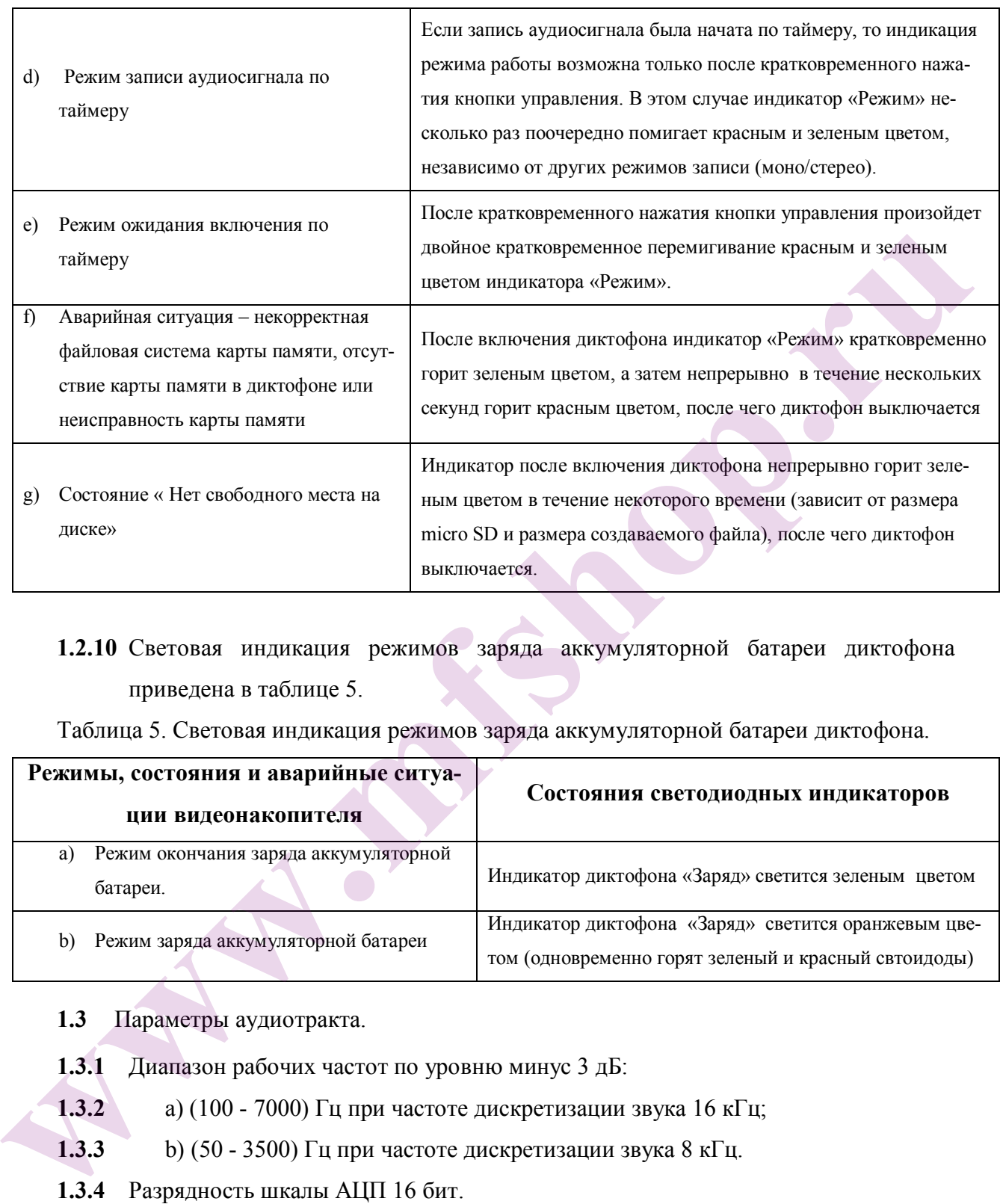

# **1.2.10** Световая индикация режимов заряда аккумуляторной батареи диктофона приведена в таблице 5.

Таблица 5. Световая индикация режимов заряда аккумуляторной батареи диктофона.

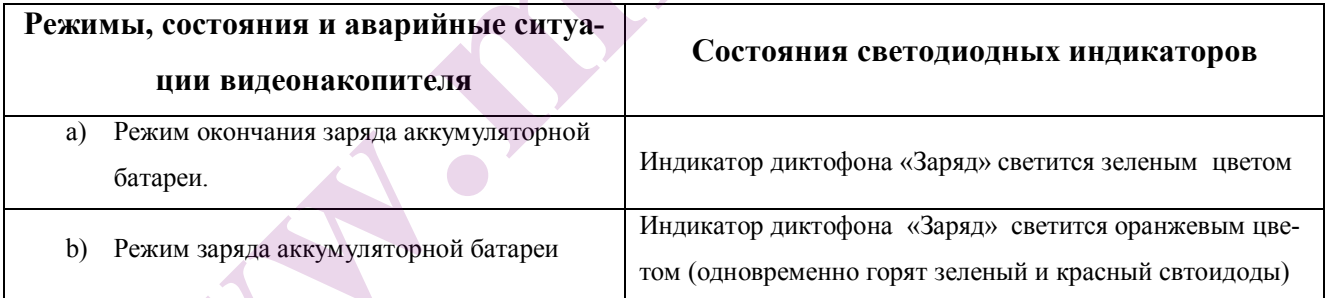

**1.3** Параметры аудиотракта.

- **1.3.1** Диапазон рабочих частот по уровню минус 3 дБ:
- **1.3.2** a) (100 7000) Гц при частоте дискретизации звука 16 кГц;
- **1.3.3** b) (50 3500) Гц при частоте дискретизации звука 8 кГц.
- **1.3.4** Разрядность шкалы АЦП 16 бит.
- **1.3.5** Диапазон ручной регулировки уровня усиления от минус12 дБ до +18 дБ с шагом 6 дБ.
- **1.3.6** Диапазон автоматической регулировки уровня усиления от минус12 дБ до +18 дБ с шагом 6 дБ.
- **1.3.7** Звуковой порог включения диктофона в режиме акустопуска задается при помощи ручной регулировки уровня усиления.
- **1.3.8** Коэффициент нелинейных искажений диктофона при работе от внутреннего/внешнего микрофона не более 1% при частоте звукового сигнала 1кГц и при уровне звукового давления 94 dBA.
- **1.3.9** Подавление вне полосы рабочих частот при отстройке на октаву не менее 60 дБ.
- **1.3.10** Чувствительность микрофонного входа не менее минус 23dBFS при подаче акустического сигнала частотой 1кГц и уровнем 94dB SPL.
- **1.4** Требования надежности.
- **1.4.1** Наработка на отказ не менее 5000 часов.
- **1.4.2** Средний срок службы диктофона не менее 3 лет.
- **1.4.3** Средний срок сохраняемости в отапливаемых хранилищах любого вида не менее 2 лет, при выполнении зарядки аккумулятора каждые три месяца.
- **1.5** Устройство и работа диктофона.
- **1.5.1** Внешний вид диктофона ЛАБИ.423363.013 показан на рисунке 3.

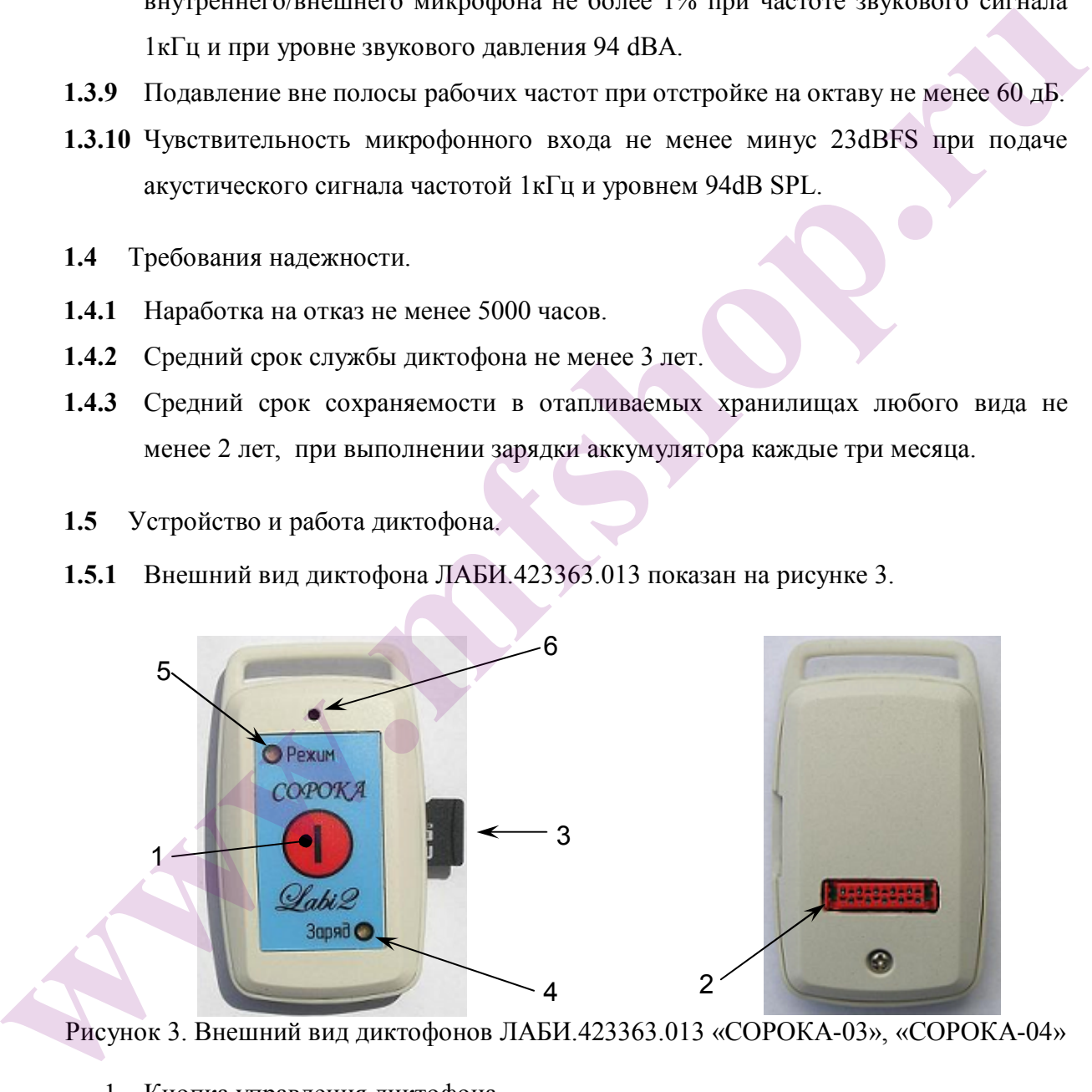

Рисунок 3. Внешний вид диктофонов ЛАБИ.423363.013 «СОРОКА-03», «СОРОКА-04»

- 1. Кнопка управления диктофона.
- 2. Разъем для подключения зарядного устройства и внешних микрофонов.
- 3. Карта памяти micro SD.
- 4. Индикатор заряда аккумуляторной батареи («Заряд»).
- 5. Индикатор режима работы диктофона («Режим»).
- 6. Микрофон встроенный.

**1.5.2** Масса и габаритные размеры диктофона приведены в таблице 6.

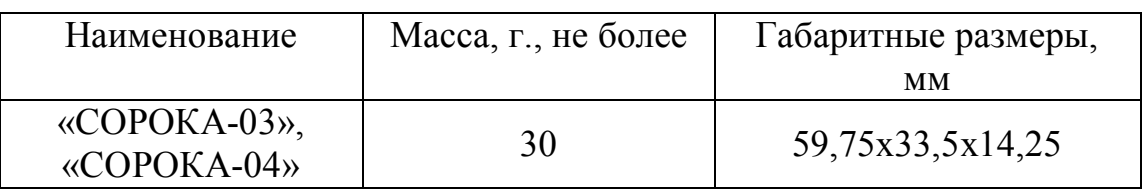

Таблица 6 . Масса и габаритные размеры диктофона ЛАБИ.423363.013.

**1.5.3** Функциональная схема диктофона приведена на рисунке 4.

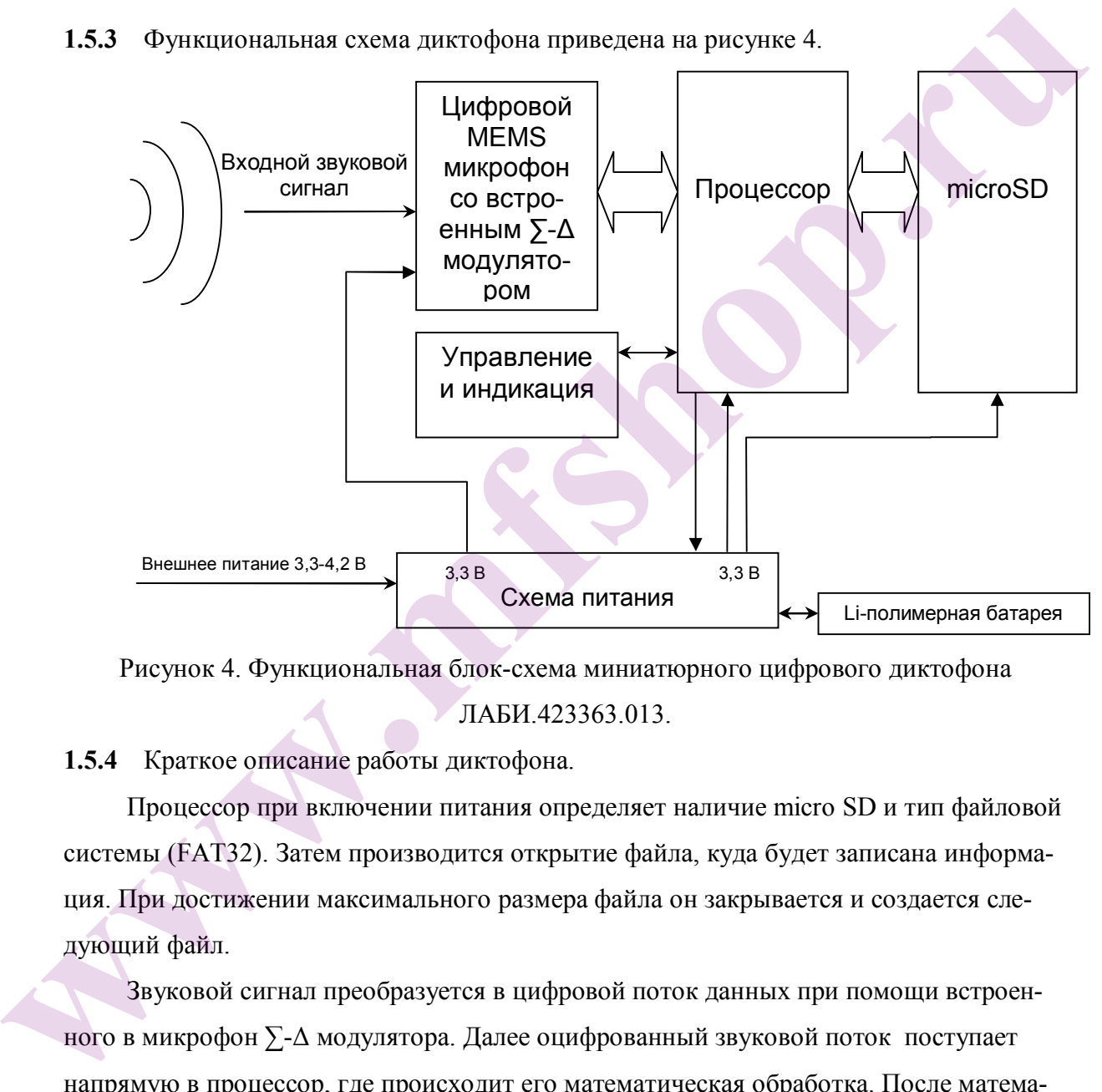

Рисунок 4. Функциональная блок-схема миниатюрного цифрового диктофона ЛАБИ.423363.013.

**1.5.4** Краткое описание работы диктофона.

Процессор при включении питания определяет наличие micro SD и тип файловой системы (FAT32). Затем производится открытие файла, куда будет записана информация. При достижении максимального размера файла он закрывается и создается следующий файл.

Звуковой сигнал преобразуется в цифровой поток данных при помощи встроенного в микрофон ∑-Δ модулятора. Далее оцифрованный звуковой поток поступает напрямую в процессор, где происходит его математическая обработка. После математической обработки звук в виде шестнадцатиразрядных цифровых данных записывается на карту памяти.

## **2. Использование диктофона по назначению**

**2.1** Эксплуатационные ограничения.

**2.1.1** Во избежание выхода диктофона из строя необходимо соблюдать следующие правила:

a) заряд встроенного литий-полимерного аккумулятора диктофона осуществлять только от сетевого адаптера/USB адаптера, поставляемого в комплекте с диктофоном;

b) **оберегайте диктофон от механических ударов – при сильных ударах возможно разрушение микрофона**. На диктофон, получивший в процессе эксплуатации механические повреждения, приведшие к выходу его из строя, гарантийные обязательства не распространяются.

c) не допускайте попадание пыли и влаги на диктофон, т.к. это может привести к значительным ухудшениям рабочих характеристик цифрового микрофона.

- **2.2** Подготовка диктофона к использованию.
- **2.2.1** К работе с диктофоном допускаются лица, изучившие руководство по эксплуатации на диктофон.
- **2.2.2** Перед вводом диктофона в эксплуатацию необходимо провести внешний осмотр на отсутствие механических повреждений.
- **2.2.3** Перед вскрытием упаковки проверить её целостность и сохранность. После вскрытия проверить комплектность в соответствии с паспортом, внешнее состояние диктофона и составных частей. На поверхности не должно быть трещин, сколов, вмятин, металлические части не должны иметь следов коррозии. и у нары сировали о инти-иоливерного акаумулятора и составления и для подавля при сировитель для подавления и для составля составля составля с синтофоном;<br>
b) **оберегайте анктофон и механических уавров – при сильных узара** 
	- **2.2.4** Настроить параметры диктофона согласно п. 2.4 настоящего документа.
	- **2.2.5** Проверить функционирование диктофона согласно п. 3.2 настоящего документа.
	- **2.3** Зарядка встроенного литий-полимерного аккумулятора
	- **2.3.1** Подключите поставляемый в комплекте сетевой/USB адаптер к диктофону (см. рис. 5) и затем воткните его в сеть электропитания 220В или USB разъем компьютера.

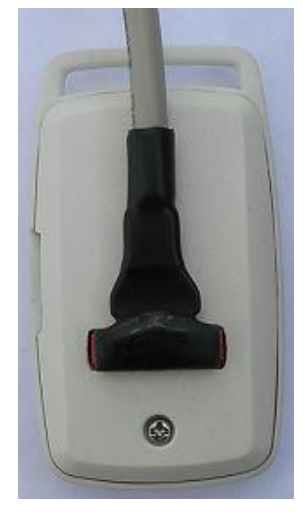

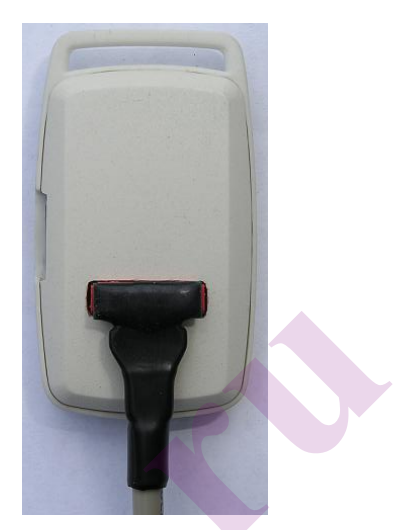

Рисунок 5. Способы подключения сетевого/USB адаптера к диктофонам ЛАБИ.423363.013 «СОРОКА-03», «СОРОКА-04»

**2.3.2** Если аккумуляторная батарея диктофона разряжена, то индикатор «Заряд» загорится оранжевым цветом. После полной зарядки аккумуляторной батареи индикатор сетевого адаптера загорится зеленым цветом. Время заряда полностью разряженного аккумулятора составляет около 2-х часов. **EXECUTE THE CONSTRAINER CONSTRAINER CONSTRAINER AND DESCRIPTION AND THE CALL CONSTRAINER CONSTRAINER (COPORA-045), ACCOPORA-045), ACCOPORA-045<br>
ware parameter a paracteristic material and the system of the method of the** 

#### *Внимание! Литий-полимерные аккумуляторы могут выйти из строя при глубоком разряде, поэтому следует производить заряд аккумулятора сразу после использования диктофона и как минимум один раз в 3 месяца при его хранении.*

- **2.4** Настройка параметров диктофона.
- **2.4.1** Вставьте карту памяти micro SD в устройство для чтения карт. **Отформатируйте** micro SD под файловую систему FAT32.
- **2.4.2** Создайте директорию с произвольным именем на вашем компьютере.
- **2.4.3** Скопируйте программы "dict.exe" и "control.exe" с поставляемого CD диска в созданную директорию.
- **2.4.4** Запустите программу «Настройка диктофона» (dict.exe) в созданной директории и, следуя п.2.7 настоящего документа, создайте файл настроек с именем *dict.ini*.
- **2.4.5** Созданный в предыдущем пункте файл *dict.ini* запишите на карту памяти micro SD.
- **2.4.6** Вставьте карту памяти в диктофон и включите его. При правильно сформированном файле настроек индикатор диктофона должен сначала

загореться зеленым цветом, а затем либо потухнуть (например, для режима работы по таймерам) либо проиндицировать начало записи (см. табл. 4).

- **2.5** Использование диктофона.
- **2.5.1** Вставить micro SD в диктофон, предварительно убедившись, что micro SD отформатирована под файловую систему FAT32.
- **2.5.2** Включите диктофон, нажав кнопку управления диктофона. Сразу после включения диктофона индикатор должен загореться зеленым цветом, после чего запустится процедура поиска файла настроек *dict.ini*. Если файл настроек не будет найден, то диктофон после открытия файла перейдет в режим записи (см. табл. 4). Если же на micro SD будет найден файл *dict.ini*, то диктофон считает его, сохранит считанные настройки в своей внутренней памяти и перейдет в режим работы, который задан пользователем в файле настроек *dict.ini.*  2.5.2 Включите диктофоп, нажав кнопку управления диктофона. Сразу ноеле<br>
wero зануетится иронедура поиска файла настроек *dietini.* Если файл настроек<br>
wero зануетится процедура поиска файла настроек *dietini.* Если файл
	- **2.5.3** Если пользователь в файле настроек задал режим работы по акустопуску и не выбрал режим работы по таймерам, то после включения и считывания файла настроек диктофон перейдет в режим пониженного энергопотребления. В этом режиме он останется до тех пор, пока окружающий звуковой фон не превысит порог чувствительности, заданный при помощи ручной регулировки усиления. Обратно в режим пониженного энергопотребления диктофон перейдет в случае, если окружающий звуковой фон в течение 2-х минут не будет превышать установленный порог чувствительности.
	- **2.5.4** Если пользователь в файле настроек задал режим работы по таймерам, то после включения и считывания файла настроек диктофона выключится (см. табл. 4 пункт **е**). Последующие включения и выключения диктофона произойдут автоматически в соответствии с пунктом 2.7.2 (i).
	- **2.5.5** Если пользователь выбрал одновременную работу режима работы по таймерам и режима акустопуска, то включение и выключение диктофона будет происходить как описано в пункте 2.5.4, однако, во включенном состоянии диктофон будет переходить в режим пониженного энергопотребления в соответствии с пунктом 2.5.3 .
	- **2.5.6** Для проверки текущего состояния диктофона следуйте указаниям в таблице 4.
- **2.5.7** Для выключения диктофона нажмите кнопку управления и удерживайте ее в нажатом состоянии в течении 4-х секунд. По истечению 4-х секунд диктофон выключится (индикатор погаснет). При этом если был задан режим работы по таймерам, то действие всех таймеров аннулируется.
- **2.5.8** После выключения диктофона достаньте из него карту памяти и вставьте ее в устройство для чтения карт. Для работы с записанными файлами используйте программу для расшифровки и проверки файлов(control.exe). При использовании программы изучите п. 2.8 настоящего документа.
- **2.6** Выбор режима работы от внешнего микрофона/микронов и настройка моно/стерео режима записи.
- **2.6.1** Для записи звука при помощи внешнего микрофона/микрофонов необходимо перед началом работы подключить их к разъему диктофона (см. рис. 6). После включения диктофон автоматически проанализирует и определит наличие подключенных внешних микрофонов.

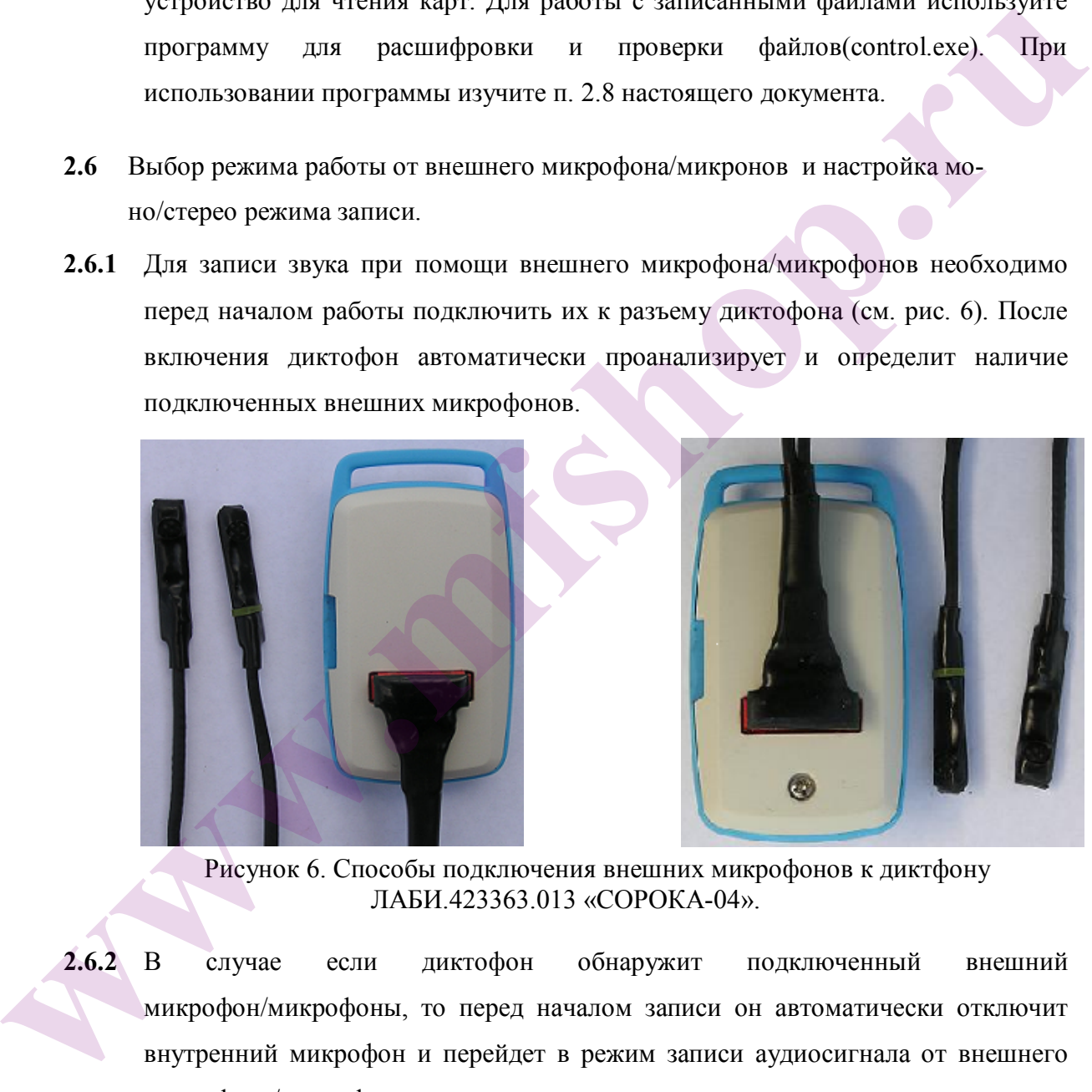

Рисунок 6. Способы подключения внешних микрофонов к диктфону ЛАБИ.423363.013 «СОРОКА-04».

- **2.6.2** В случае если диктофон обнаружит подключенный внешний микрофон/микрофоны, то перед началом записи он автоматически отключит внутренний микрофон и перейдет в режим записи аудиосигнала от внешнего микрофона/микрофонов.
- **2.6.3** После того как диктофон обнаружит подключенные внешние микрофоны, он также автоматически проанализирует их количество (один или два внешних

микрофона) и в зависимости от их числа перейдет в **моно/стерео** режим записи соответственно.

- **2.7** Работа с программой «Настройка диктофона».
- **2.7.1** Программа «Настройки диктофона» предназначена для создания файлов настроек для диктофонов «СОРОКА-03», «СОРОКА-04».

*Внимание! Создаваемые программой файлы настроек автоматически размещаются в директорию, из которой была запущена программа «Настройка диктофона». Поэтому перед началом работы скопируйте программу «Настройка диктофона» с CD-диска на компьютер либо SD-карту и лишь после этого начинайте работу с ней!* 

**2.7.2** На рисунке 7 показано окно программы «Настройка диктофона». При помощи данной программы можно настроить следующие параметры:

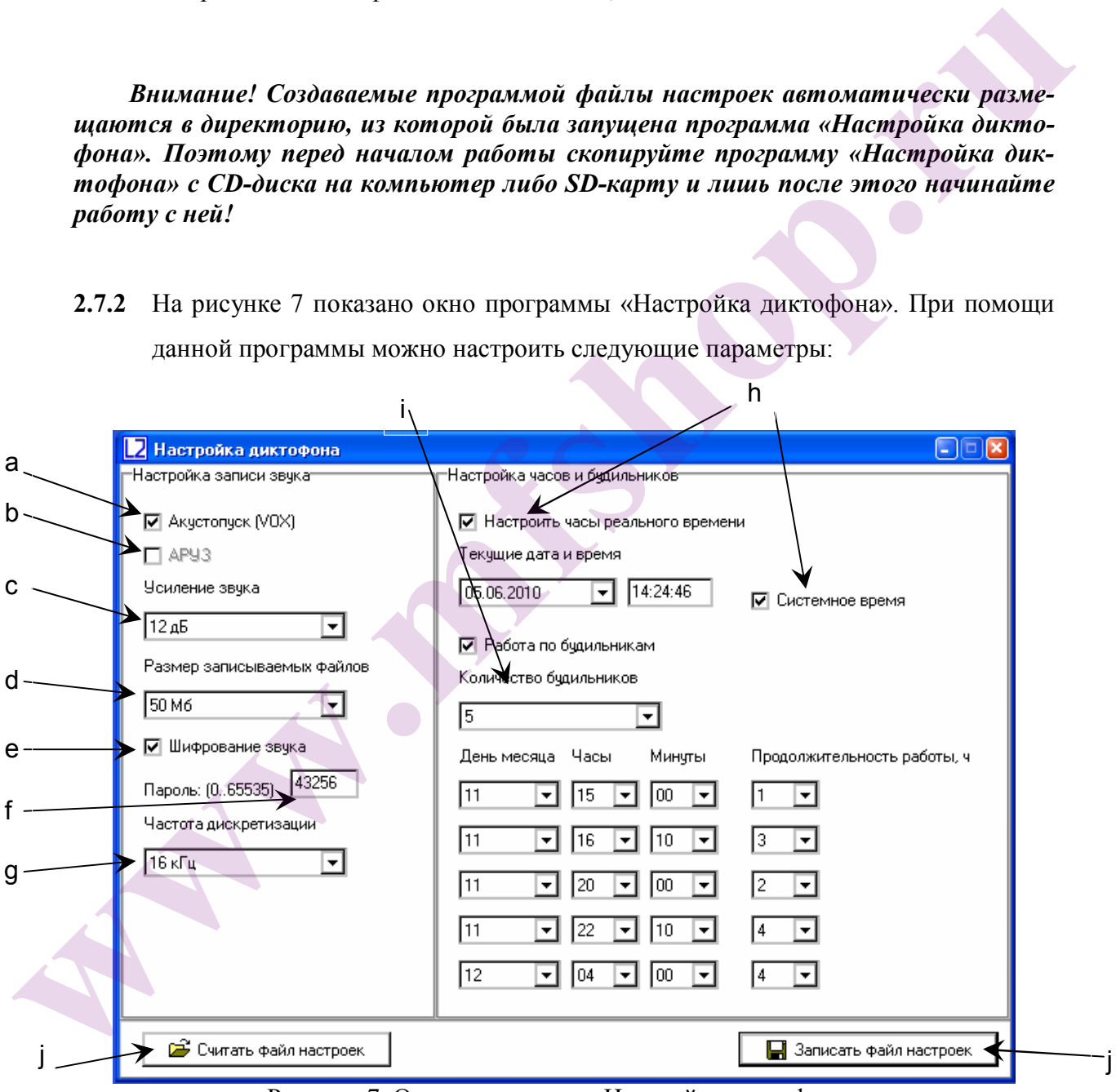

Рисунок 7. Окно программы «Настройка диктофона»

a) **Включить/выключить акустопуск диктофона**. При активации данного режима диктофон начинает запись в случае, если уровень звукового сигнала превышает заданный порог. Пользователь может изменять порог включения диктофона путем выбора нужного уровня усиления звука. Также при выборе данного режима программа отключает функцию автоматической регулировки уровня звука. Имена файлов, записанных в режиме акустопуска, будут начинаться со слова «*VOX\_*».

b) **Включить/выключить автоматическую регулировку уровня звука (АРУЗ)**. После активации этой функции громкие звуки будут ослабляться , а тихие, наоборот, усиливаться, что позволит автоматически выровнять уровень записываемого звукового сигнала.

c) **Задать фиксированное усиление уровня звука**. Если пользователь или сама программа отключили автоматическую регулировку уровня звука, то необходимо задать из имеющегося ряда значение усиления звукового сигнала.

d) **Задать размер записываемых файлов**. В данном окне пользователь должен выбрать размер записываемых на карту файлов из следующего ряда: 50 Мбайт, 100 Мбайт, 250 Мбайт, 500 Мбайт, 1000 Мбайт, 1800 Мбайт.

e) **Включить/выключить шифрование аудиофайлов.** Пользователь может включить данную функцию, если необходимо исключить возможность несанкционированного прослушивания и изменения записанной информации на карте. Все зашифрованные файлы будут иметь расширение «*.ххх»* . и именники и и именники в релаим акустонуски, оудут инчинаться со слова<br> *wPDX* ». Включить/имислючить автоматическую регулировку уровня заука<br>
(APY3). После активации этой функции громкис звуки будут ослабляться, а ти-<br>

f) **Задать пароль для шифрования аудиофайлов.** После активации функции шифрования программа попросит задать пароль в диапазоне от 0 до 65535 включительно. Пользователь **должен запомнить** этот пароль, иначе записанные и зашифрованные файлы будут не пригодны к использованию**.**

g) **Выбор частоты дискретизации.** Возможные значения 16 и 8 кГц.

h) **Задать текущее время и дату**. Для того чтобы сменить дату и время в файловой системе диктофона, установите флажок «Настроить часы реального времени». Чтобы использовать текущее системное время, оставьте установленным флажок «Системное время». Для настройки даты и времени в ручном режиме, данный флажок необходимо снять.

i) **Включить/выключить работу по таймерам.** Если пользователь хочет, чтобы диктофон включался в строго фиксированный момент и работал в течение

определенного времени, то необходимо установить флажок «Работа по будильникам». Далее необходимое количество будильников выбирается в окне «Количество будильников», в зависимости от нужного числа включений диктофона. Для инициализации каждого из будильников нужно задать дату (день месяца) и время включения, а также продолжительность работы данного будильника, по истечению которой диктофон выключится и будет ожидать включения по следующему будильнику. Будильники работают в строгой последовательности от первого к пятому. Диктофон самостоятельно выключится после того, как отработает последний будильник.

j) **Запись/считывания файла настроек.** После настройки требуемой конфигурации диктофона нажмите кнопку «Записать файл настроек». Программа «Настройка диктофона» создаст новый или перезапишет уже имеющийся файл настроек *dict.ini*. Если необходимо считать содержимое ранее созданного файла настроек, то скопируйте имеющийся файл *dict.ini* в директорию программы и считайте его, нажав кнопку «Считать файл настроек». истенним моторы анклорив высмочители и судет ожащить высмочить и судет советание и сидения и сидения и сидения (with the mass of the mass of the mass of the mass of the mass of the mass of the deteroion is a structure in

- **2.8** Работа с программой расшифровки и проверки файлов.
- **2.8.1** Программа предназначена для проверки целостности записанных на диктофоне аудиофайлов, а также для расшифровки аудиофайлов с расширением «**.xxx»**. На рисунке 8 показан пример работы с командным окном программы.

*Внимание! Создаваемые и считываемые программой файлы должны размещаться в той же директории, из которой была запущена программа расшифровки и проверки файлов. Поэтому перед началом работы скопируйте программу расшифровки и проверки файлов с CD-диска на компьютер либо SD карту и лишь после этого начинайте работу с ней!* 

| ्ग D:\Control.exe                                                                                                    |  |
|----------------------------------------------------------------------------------------------------|--|
|                                                                                                    |  |
| ****************** LABI2_____ IZHEUSK ****************                                                                                                    |  |
| The program of digital signature check up and file decoding<br>a                                                                                                    |  |
| Enter the name of input file: 15.xxx<br>h                                                                                                    |  |
| <b>*****</b> The decode program is started *****<br>Enter the name of output file: 15.wav<br>Enter the password: $\frac{123}{2}$<br>Please, wait! Decoding in progess!<br>****** The decode program is finished *****                                                     |  |
| ***** Check up of the digital signature is started *****<br>Device ID of input file is E98A4681C0016h<br>Please, wait! Check up in progess!<br>> DIGITAL SIGNATURE IS TRUE!<br><del>*****</del> The digital signature check up program is finished * <del>****</del><br>e |  |
|                                                                                                    |  |
| If you want to exit from the program press '0',<br>else if you want to continue press '1':                                                                                                    |  |
|                                                                                                    |  |
|                                                                                                    |  |
| Рисунок 8. Пример работы с программой расшифровки и проверки файлов.                                                                                                    |  |
| а) Ввод имени проверяемого/расшифровываемого файла. Каждый раз при за-                                                                                                    |  |
| пуске программа запрашивает пользователя ввести имя проверяемого или рас-                                                                                                    |  |
| шифровываемого файла (name of input file). Программа автоматически по рас-                                                                                                    |  |
| ширению файла определяет зашифрован он или нет. Если файл незашифрован,                                                                                                    |  |
| то программа автоматически начнет проверку его целостности. Проверяемый                                                                                                    |  |
| файл должен находиться в одной директории с программой.                                                                                                    |  |
| b) Расшифровка зашифрованных файлов. Если файл зашифрован, то программа                                                                                                    |  |
| попросит пользователя ввести имя файла, в который будет записана расшифро-                                                                                                    |  |
| ванная аудиозапись (name of output file), а также пароль (password), заданный                                                                                                    |  |
| пользователем при создании последнего файла настроек (см. 2.7.2 (f)). После                                                                                                    |  |
| того как будет создан файл с расшифрованной аудиозаписью, программа авто-                                                                                                    |  |
| матически перейдет к проверке его целостности.                                                                                                    |  |
| Проверка файлов на целостность. Проверка файла на целостность необходи-<br>$\mathbf{c}$                                                                                                    |  |

Рисунок 8. Пример работы с программой расшифровки и проверки файлов.

- a) **Ввод имени проверяемого/расшифровываемого файла.** Каждый раз при запуске программа запрашивает пользователя ввести имя проверяемого или расшифровываемого файла (name of input file). Программа автоматически по расширению файла определяет зашифрован он или нет. Если файл незашифрован, то программа автоматически начнет проверку его целостности. Проверяемый файл должен находиться в одной директории с программой.
- b) **Расшифровка зашифрованных файлов.** Если файл зашифрован, то программа попросит пользователя ввести имя файла, в который будет записана расшифрованная аудиозапись (*name of output file*), а также пароль (*password*), заданный пользователем при создании последнего файла настроек ( см. 2.7.2 (f) ). После того как будет создан файл с расшифрованной аудиозаписью, программа автоматически перейдет к проверке его целостности .
- **c) Проверка файлов на целостность.** Проверка файла на целостность необходима для обнаружения наличия его редактирования третьими лицами, а также для выявления ошибок записи данного файла на micro SD.
- **d) Идентификационный номер диктофона.** Перед началом проверки целостности файла программа выводит на экран уникальный идентификационный номер диктофона, на котором был создан проверяемый файл (input file).
- **e) Вывод результата проверки целостности файла на экран.** По окончанию проверки файла программа выведет сообщение «DIGITAL SIGNATURE IS TRUE!» в том случае, если не нарушена целостность проверяемого файла. Если же проверяемый файл содержит ошибки записи, то программа выведет сообщение «DIGITAL SIGNATURE IS FALSE!».
- f) **Окончание работы.** После проверки очередного файла программа спросит пользователя хочет ли он продолжить работу или выйти. Если нужно продолжить проверку других файлов, то необходимо ввести '1', иначе '0'.

## **3. Техническое обслуживание диктофона**

- **3.1** Общие указания
- **3.1.1** Перед введением в эксплуатацию рекомендуется провести техническое обслуживание диктофона.
- **3.1.2** Периодический контроль диктофона проводят один раз в год в случае его нормального функционирования и, по мере необходимости, при ухудшении качества работы.
- **3.1.3** Техническое обслуживание диктофона проводят в ремонтной мастерской.
- **3.2** Проверка работоспособности диктофона.
- **3.2.1** Для проверки индикации режима заряда аккумуляторной батареи необходимо подключить сетевой/USB адаптер к разъему заряда диктофона и затем подключить его к электросети 220 В или к USB порту компьютера. В случае если аккумуляторная батарея не заряжена полностью, начнется ее заряд и индикатор «Заряд» загорится рыжим цветом. По окончании заряда индикатор «Заряд» должен загореться зеленым цветом. иметов в сом служи и спроизводитель использование и советатели и советатели и советатели и советатели и советатели советатели советатели советатели советатели советатели советатели советати по программа спроизводитель по
	- **3.2.2** Для проверки записанной информации сделайте контрольную запись. Воспользуйтесь программой расшифровки и проверки файлов для контроля целостности записанных файлов. Просмотрите полученные файлы. Убедитесь, что в них нет ошибок.
- **3.3** Проверка работоспособности встроенного литий-полимерного аккумулятора.
- **3.3.1** Полностью зарядите аккумуляторную батарею диктофона и, используя программу «Настройка диктофона», выключите режим работы по таймерам и режим акустопуска, а частоту дискретизации установите равной 16 кГц.
- **3.3.2** Включите питание диктофона и засеките время.
- **3.3.3** Дождитесь, пока аккумулятор полностью разрядится.
- **3.3.4** Замеренное время работы диктофона должно удовлетворять п. 1.2.6 настоящего документа.
- **3.3.5** Проверка функционирования сетевого/USB адаптера производится согласно п. 2.3 настоящего документа. Время заряда не должно превышать 3 часа.

## **4. Текущий ремонт диктофона**

- **4.1** Общие указания
- **4.1.1** При выявлении дефекта диктофон подлежит ремонту. Текущий ремонт диктофона должен производиться на предприятии-изготовителе или в мастерской.
- **4.1.2 Внимание !!!** Несанкционированное вскрытие диктофона ведет к снятию с него гарантийных обязательств.
- **4.2** Характерные неисправности
- **4.2.1** Характерные неисправности диктофона, устранить которые возможно в эксплуатирующих организациях, приведены в таблице 7.

Таблица 7. Характерные неисправности диктофона и способы их устранения.

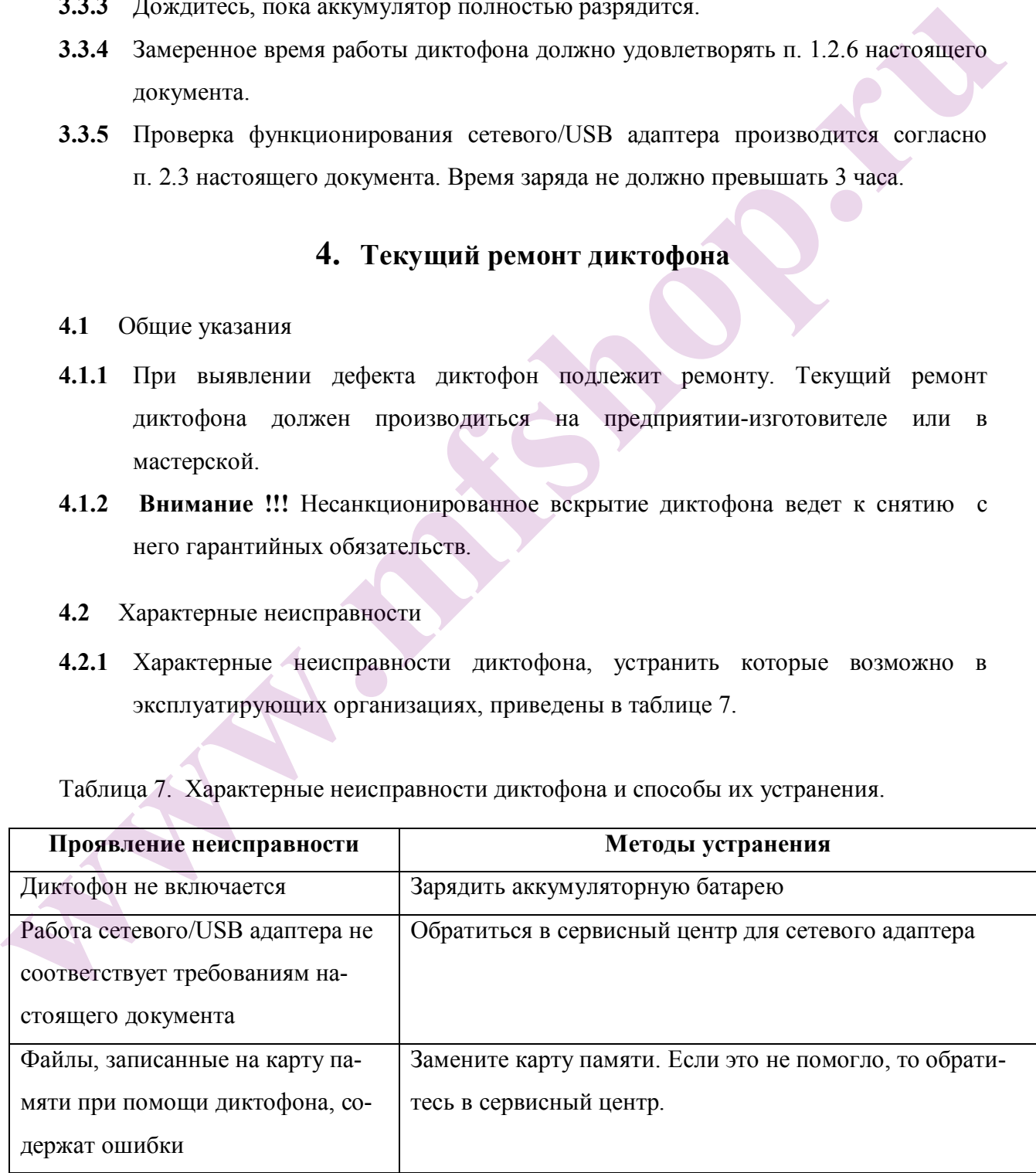

# **5. Хранение и транспортирование**

**5.1** Диктофон должен храниться в заводской упаковке в отапливаемых складских помещениях, при температуре от минус 5 до +50 С c относительной влажностью воздуха не более  $80\%$  (при температуре +25°С). В окружающей среде должны отсутствовать пары кислот, щелочей и других агрессивных примесей.

**5.2** Диктофон в специальной упаковке может транспортироваться в закрытом транспорте (железнодорожных вагонах, контейнерах, закрытых автомашинах, трюмах водных [морских или речных] видов транспорта), а также в герметизированных кабинах самолетов и вертолетов (на высотах до 10 000 м и при атмосферном дав-лении не менее 170 мм. рт.ст.) со скоростями, допустимыми для данного вида сутствовать пары кислот, щелочей и других агрессивных примесей.<br>
5.2 Диктофом в спсшиальной унаковке может транспортироваться в закрытом гранс-<br>
порте (желевно,орожных пагонах, контейтерах, закрытых автоманниках, трюмах<br>

транспорта, при температуре окружающего воздуха от минус 50 до +50 °С.

## **6. Гарантии изготовителя**

- **6.1** Изготовитель гарантирует соответствие диктофонов требованиям технических условий при соблюдении потребителем условий эксплуатации, транспортирования и хранения, установленных руководством по эксплуатации.
- **6.2** Гарантийный срок эксплуатации 12 месяцев в пределах гарантийного срока хранения.
- **6.3** Гарантийный срок хранения 18 месяцев со дня изготовления, оформленного подписанием паспорта, при проведении периодической зарядки аккумулятора каждые 3 месяца.
- **6.4** Гарантийный срок продлевается на период гарантийного ремонта.
- **6.5** В случае обнаружения в диктофоне дефектов по вине изготовителя в течение гарантийного срока эксплуатации, устранение неисправностей, вплоть до замены диктофона и входящих в него узлов, производится изготовителем за его счет.